# How to be a Parliamentarian

Online Nationals 2021

# Contents of the Presentation

- How do I access the chamber?
- What will my chamber look like?
- How do I start Session 0?
- How do I run a PO election?
- What else is different?

## How do I access my chamber?

- **.** If you've made it here, you can access your chamber.
- **Tomorrow, you'll receive your chamber assignment through** Tabroom.com.
- **Go to the Congress Wing (CON) and find your room. You should also** be able to get to the room through Tabroom.com once you've logged into the competition website. Competition.speechanddebate.org
- **Choose the Zoom App function. Use Gallery View.**
- **.** If you're not assigned for Session o, go to the Congress Judging Pool Room.

# What will my chamber look like?

C Zoom Meeting

O C Recording

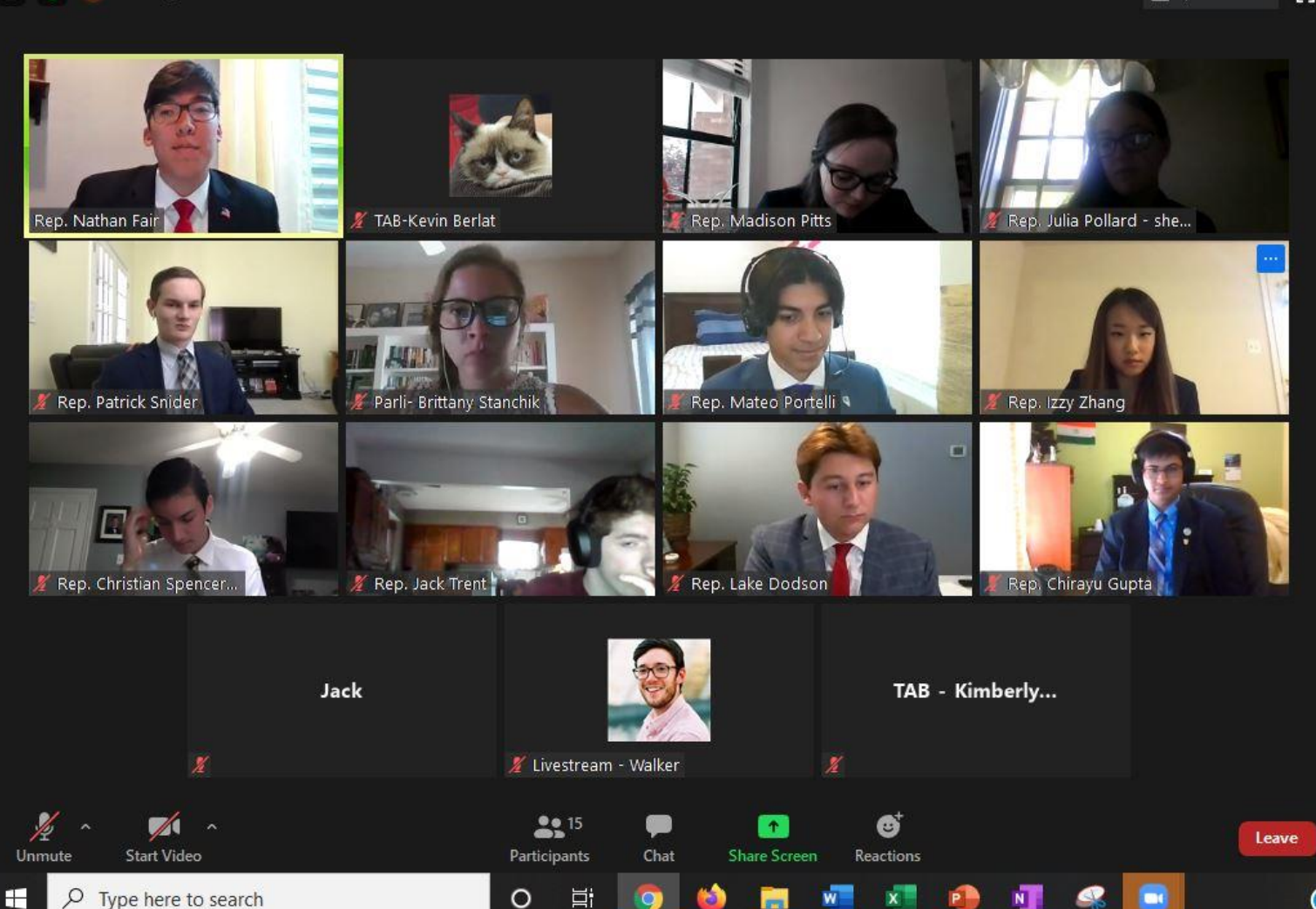

#### Zoom Group Chat

Speaker View

- 59

 $\omega$ 

From Livestream - Walker to Everyone: Livestream is set and ready to go. Will wait to go live until I receive the all-clear!

门

×

 $\left[\begin{array}{c} 0 & 0 \\ 0 & 0 \end{array}\right]$ 

另

8:14 AM

5/31/2020

- ආ)

 $\overline{\phantom{a}}$ 

From Me to Everyone: Walker...I think we are ready to go live. 480-594-2507 That's the Tab Helpdesk number

From Parli- Brittany Stanchik to Everyone: Kim Berlat: 4803291386 http://www.strawpoll.me/20221131

To: Everyone v

Type message here...

From Rep. Christian Spencer He/Him to Everyone: Its not loading I got it

# Session 0

- Arrive at 11:00 am Central Time.
- A tab member will be in and out taking attendance and checking on your room. They should make you the host of the room.
- They will give you a link to a Google Form: This contains your agenda report, the Voting Election Recórds and important links (i.e. PO Advancement Form, parliamentarian guide.
- Do tech checks with the students. Can you hear and see them? Can they hear and see you? If there are issues, ask the tab staff first.
- When everyone is there and ready, deliver the Oath of Office at 11:30 am. This is included in your Parliamentarian Guide.
- Run the PO election for Session 1 only.
- **•** The PO can lead the chamber through the Agenda setting process for the entire prelim segment.
- Once that's over, you can dismiss your chamber until 1:30. Session 1 starts at 2:00.

#### PO elections

- If the PO is unopposed, you do not need an election…but you do need to fill out the Election record.
- **Open the appropriate tab in the Google Sheet and write the name of** the PO with "unopposed" in Vote #1.
- **.** If you do have a contested election, go to [www.strawpoll.me](http://www.strawpoll.me/)
- Run an election. If you need runoffs, great. Your election must have a majority decision.
- Fill out the Election record for each vote.

# The Voting Election Record

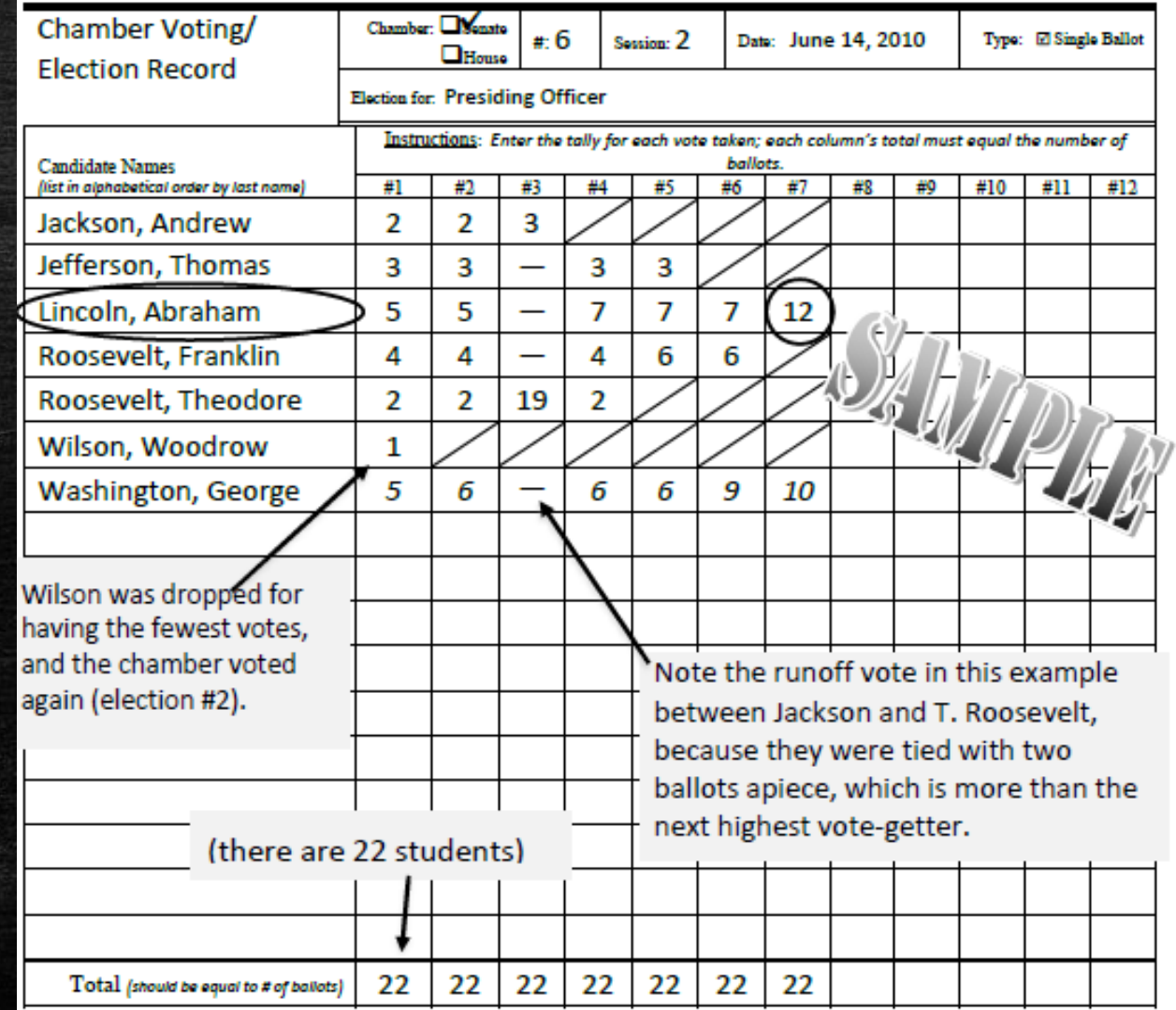

# Session 1

- **·** Give your PO the link to the PO Advancement form. They must fill this out before the end of the session.
- You will not have a ballot until Session 3, but you will have a Precedence List in Tabroom. This is to help the PO streamline their decision-making process. You will receive a new list each session. Share it with them in a private chat.
- **.** If you run into trouble, ask a tab member. If none is around, go to the helpline located on the room webpage. Worst case scenario, text or call the helpdesk phone listed in your Parliamentarian Guide.
- **•** The sessions are  $2\frac{1}{2}$  hours. Do not end early.
- Sessions 2 and 3 start with the PO election. Do not elect a PO at the end of a session or elect multiple POs at once.

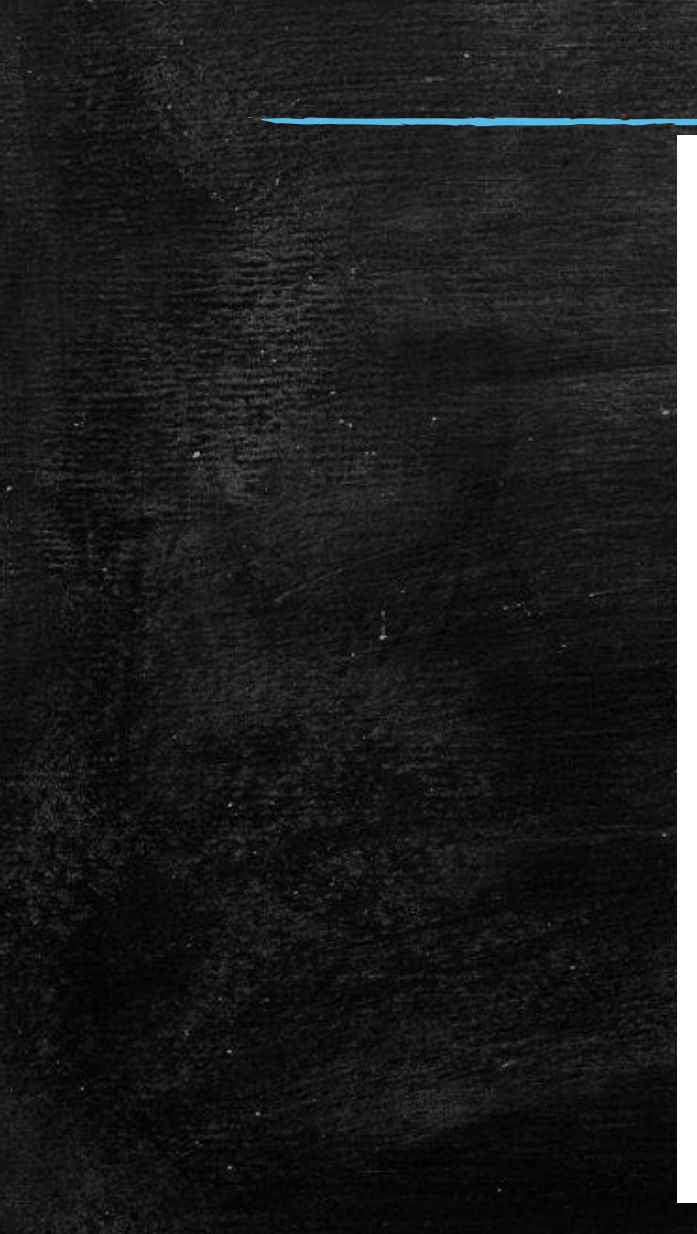

#### Faruamentarian Dattut, Ficase

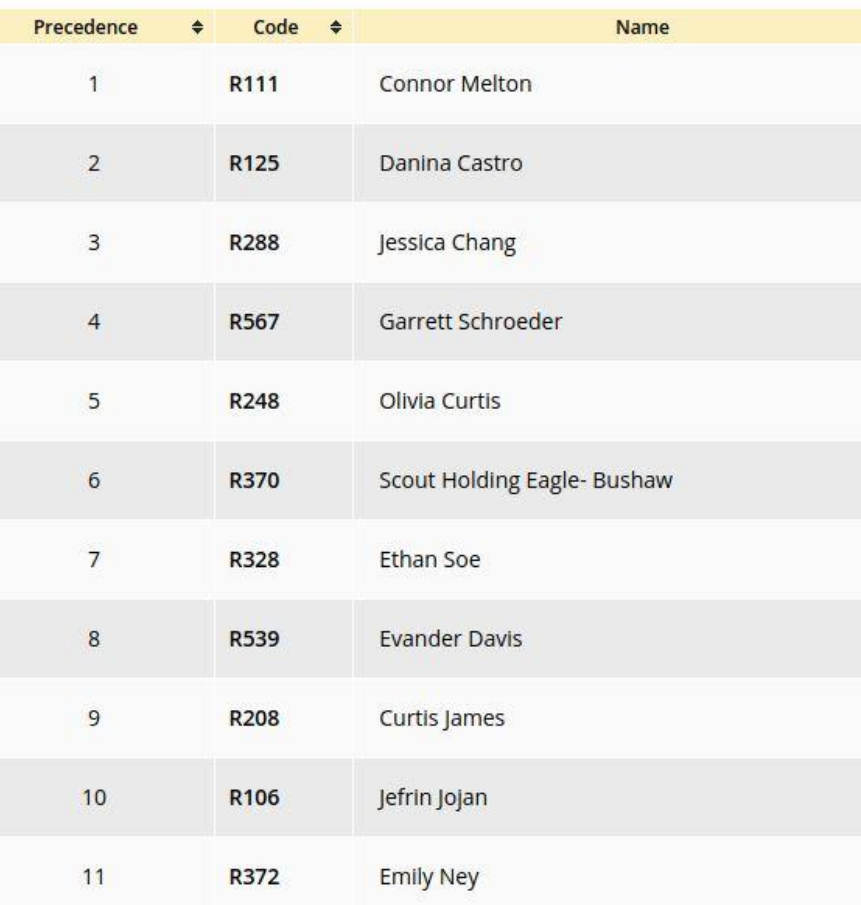

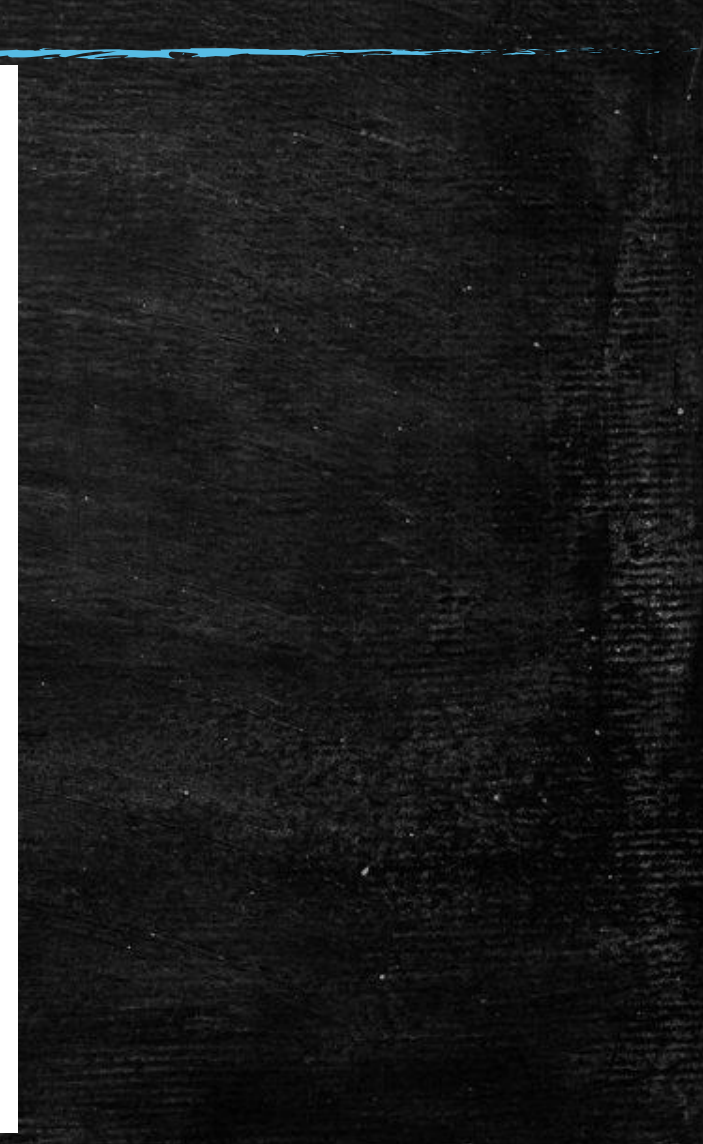

# Session 1

- **·** Give your PO the link to the PO Advancement form. They must fill this out before the end of the session.
- You will not have a ballot until Session 3, but you will have a Precedence List in Tabroom. This is to help the PO streamline their decision-making process. You will receive a new list each session. Share it with them in a private chat.
- **.** If you run into trouble, ask a tab member. If none is around, go to the helpline located on the room webpage. Worst case scenario, text or call the helpdesk phone listed in your Parliamentarian Guide.
- **•** The sessions are  $2\frac{1}{2}$  hours. Do not end early.
- Sessions 2 and 3 start with the PO election. Do not elect a PO at the end of a session or elect multiple POs at once.

## At the end of Session 3

- You will have your ballot ready to fill out...first through last.
- The students will log into their Tabroom.com accounts. They will find a Leadership ballot waiting.
- . They should fill out their top 5 best legislators (yes, they may include themselves if they choose).

### What else is different?

- Everything and nothing.
- . We need the scorers to provide the PO with 2 speech scores. Please help us in getting them to do this.
- **They should consider the PO when ranking. So should you.**
- **Practices which have holistically developed:** 
	- Placard raising for seeking recognition. Using the hand raise function in Zoom might not be noticeable.
	- Points of privilege handled through the chat.
	- Amendments submitted through the chat.
	- Time cards or hand signals for speech times.
	- Recency forms shared through Google Drive and available to everyone.

# Questions?